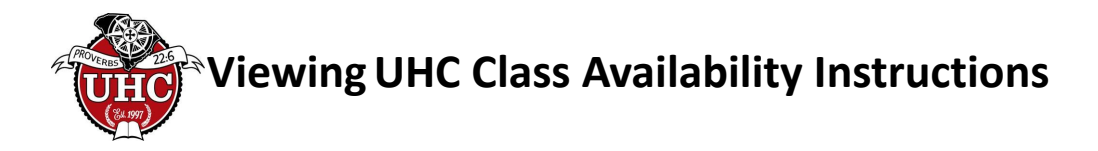

To view our class availability in real time follow these instructions:

- From this [website](https://www.homeschool-life.com/263/), **choose the Enrollment drop down** *(on a mobile device be sure to click on the arrow to the right of Enrollment to open up that section)* and then click on the **Class Registration Matrix** for your current year & campus.
- Scroll to the "matrix" of the level you are interested (**High School, Middle School, Elementary**)
- Click on the **name of the class** to open it
- "**Students Available**" number indicates the number of spots still open for that particular class.

## **Example of Class Display with Availability:**

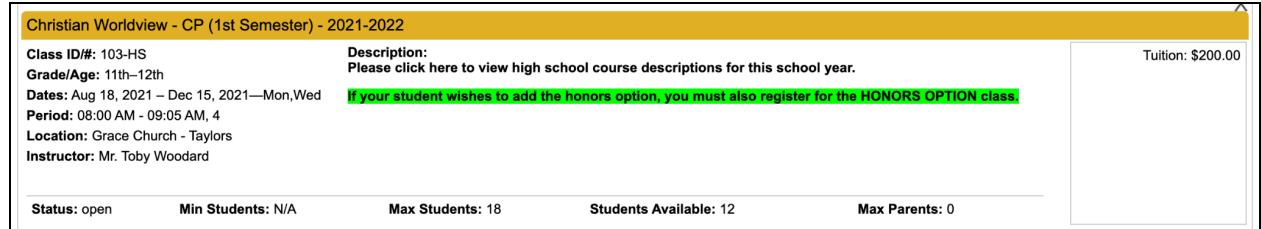

## **Example of Class Display without Availability and with a Waitlist:**

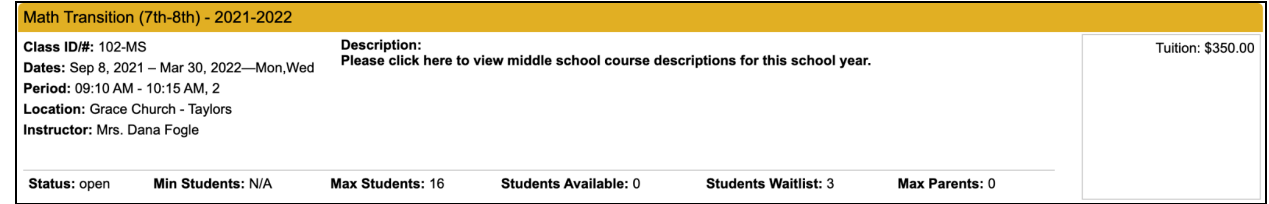

Important Notes Regarding Availability & Waitlists:

- If the class is full and there are students on the waitlist, this is indicated by the **"Students Waitlist"** number.
- If there is a number behind "Students Available" *and* "Students Waitlist," this means there **is availability** in the class for the indicated number behind "Students Available."
- Elementary Waitlists are managed by our elementary directors and are not viewable to the public. If an elementary class displays "Students Available: 0," that class is full and may already have a waitlist. You will need to contact the appropriate [elementary](https://upstatecoop.org/elementary/) director to know the status of the waitlist.
- If a high school class is full, then its corresponding Honors class is also full, even though it may not view as closed on the Matrix.
- *●* Should you be interested in enrolling in classes that are full and wish to be placed on a waitlist, you will still need to come to your on-site enrollment appointment. However, you will not be charged for any fees or enrollment at that time. You will only be charged for enrollment once your student is able to be placed into classes.